## **Conservar datos de nuestro viejo ordenador**

Escrito por Jose María Lozano Martes, 16 de Noviembre de 2004 01:03

He cambiado de ordenador pero quiero conservar los datos ¿qué puedo hacer?. 
I Seguir utilizando el mismo disco duro

Aunque no es frecuente  $\Box$  en algunas ocasiones cambiamos de ordenador, o porque nos envía uno nuevo la Consejería de Educación correspondiente o porque hemos ahorrado lo suficiente o hemos encontrado una oferta adecuada para cambiar el ordenador ¡ Lo hemos conseguido! Un ordenador con grabadora de DVD de doble capa con disco duro serie ATA y pantalla TFT [1] o incluso podemos hacernos con un portátil con procesador centrino<sup>[]</sup> ¡Ya era hora!.

Pero tenemos un problema añadido y es que hay datos que queremos conservar  $\Box$  sacarlos del ordenador viejo y poder utilizarlos en el ordenador nuevo: un histórico donde están plantilla, bases de datos, archivos, listados, evaluaciones, proyectos, documentos que seguro necesitaremos Y se nos muestra un pequeño problema ¿ cómo podemos hacer para conservar la de información?

Te vamos a mostrar una sería de soluciones y ejemplos que esperamos que te sean útiles. Intentando agruparlos creemos que la solución se puede ceñir a dos posibilidades

## **1.- Sacar los datos del ordenador viejo**

Es obvio que esa es la primera posibilidad. Antes de **dasefectar** el ordenador viejo tenemos que sacar los datos del ordenador viejo:

**1.1 Backup con Ghost**. El famoso programa nos posibilita el incluir en un solo archivo todos esos que nos interesa. Puedes hacer un back-up completo de toda la partición. Después tienes que sacar el archivo elaborado  $\Box$ . Pero eso es otro cantar

**1.2 Comprimir los datos que me interesan en zip, en rar, ...**. Sistemas de compresión muy utilizados. Si lo haces en pequeños paquetes puedes enviártelo por correo electrónico y después bajártelo en el nuevo ordenador  $\Box$  incluso puedes utilizar cuentas de correo gratuitas como las de Yahoo de 100 Mb. o archivarlo en discos duros virtuales que te proporcionan algunas empresas, aunque en la mayoría es pagando

Escrito por Jose María Lozano Martes, 16 de Noviembre de 2004 01:03

**1.3 Grabarlos en un cd rom**. Podemos ir haciendo copias con la opción multisesión **D** dejándo el disco abierto y cerrándolo al final. En este caso debes tener instalada una grabadora de cd-rom. Es una buena opción. O puedes instalar temporalmente una grabadora externa y hacer la copia oportuna.

**1.4 Meter los datos que me interesan en una unidad de almacenamiento usb**. Actualmente puede encontrar en el mercado de 1 Gb de capacidad. En este caso es necesario que el ordenador viejo tenga puerto usb y tengas los drivers necesarios  $\Box$  con ordenadores muy viejos no sirve. También puedes instalar una tarjeta pci con puertos usb para poder hacerlo

**1.5 Grabar todo el disco duro antiguo en un dvd**  $\Box$  La capacidad de los grabadores de dvd de doble capa asciende a 9 Gb y es muy posible que te quepa entero. Para este caso también debes tener instalada una grabadora dvd o instalar una externa para la operación de **I**salvado**I** 

**1.6 Antes de dar de baja el viejo ordenador ponerlo en red con el nuevo**, compartir todo el disco e ir pasando la información que te interesa de uno a otro

**1.7 ...**

## **2.- Dejar los datos en el disco duro, pero sacar el disco entero y utilizarlo.**

Hay una opción comercial que te puede servir y consiste en desmontar el disco duro del viejo ordenador: quitar el cable de datos (tipo IDE), quitarle la toma de corriente y quitarles los tornillos de sujeción. Saca el disco con mucho cuidado pues son tremendamente sensibles a  $\log$  golpes  $y \Box$ .

## **Conservar datos de nuestro viejo ordenador**

Escrito por Jose María Lozano Martes, 16 de Noviembre de 2004 01:03

Seguidamente debes hacerte con una unidad de almacenamiento externo de conexión usb o firewire (puerto de alta velocidad diseñado por Apple, para la conexión de perifericos en un computador que puede alcanzar los 400 Mbps) que comercializan varias casa, entre ella Conceptronic (conceptronic.net). Introduces tu disco duro antiguo en la carcasa conectándole el pequeño cable IDE interno y la toma de corriente; cierras la carcasa y seguidamente conectas la nueva unidad: la toma de corriente  $\Box$  un sencillo transformador y el cable usb.

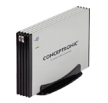

El resultado es que tienes todo el disco antiguo disponible en el nuevo ordenador para que vayas haciendo los traspasos de información que quieras o para que más adelante y una vez limpio puedas utilizarlo como quieras, incluso como unidad de backup de datos. Incluso puedes utilizarlo para traspasar información a otros ordenadores, pero recuerda  $\Box$  ¡Con cuidado!